# **AWENTURE TUTTE IN ITALIANO**

# TRE PER C 64/128

N. 6 **APRILE 1987** L. 10.000

> **CBM 64/128** è **MSX**

EVOR SCOTT a della paura

ORTO misteri di Villa Parson

Edizion

m

e MePe Viale Famagosta 75 - 2014 Milano - Distribuzion Milan zione registrata presso

**EDIZIONI HOBBY** Via della Spiga, 20 - 20121 MILANO

DIRETTORE RESPONSABILE Elisabetta Broli

> **VICE DIRETTORE** Bonaventura Di Bello

**CONSULENTE GRAFICO ADVENTURES** Adelaide Mansi

> **SCENEGGIATORE** Joe Kev

**REDAZIONE** MILANO - TEL. 02/64.53.775

> **GRAFICA** Studio Rodman Via luvara 26 - Milano

**FOTOLITO** Franco Lavezzi Via Terruggia 3 - Milano

**COMPOSIZIONE** Fotocomposizione Novatese Via Beltrami 42 - Novate Milanese (MI)

**STAMPA** A.G.E.L. s.r.l. V.le dei Kennedy, 92 - 20027 Rescaldina (MI)

**DISTRIBUZIONE** MePe Viale Famagosta, 75 - 20142 Milano

Pubblicazione registrata presso il Tribunale di Milano, n. 129 del 23 Febbraio 1987

### **AIUTO! HELP! AIUTO!**

Mega messaggio per tutti i giovani avventurieri in difficoltà!!! Chi avesse bisogno di un piccolo aiuto per risolvere le nostre avventure (ma solo se è veramente "impantanato") può telefonare in redazione allo 02/6453775 dalle ore 14 alle ore 15.

Lasceremo nei quai (cioè non daremo nessun aiuto) tutti quelli che telefoneranno al di fuori di questa fascia oraria.

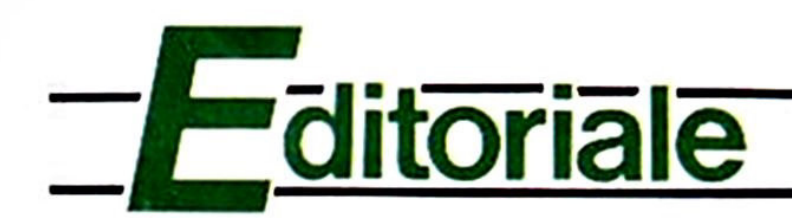

## **AVVENTURA: GIOCO CREATIVO?**

Eccoci al numero sei: la metà di un anno è già trascorsa dalla prima apparizione dì "Explorer" nelle edicole italiane e i nostri fedeissimi "Avventurieri", sparsi per tutta la penisola. continuano a seguirci con entusiasmo crescente *e* diventano sempre più creativi: questa infatti è l'impressione principale che abbiamo avuto esaminando la valanga di posta che ci travolge quotidianamente; un fiume eterogeneo di messagi che ci giungono da ogni parte d'Italia, che dimostra finalmente che il fenomeno degli "Adventure Games" raccoglie ora anche qui da noi una considerevole schiera di appassionati.

Abbiamo anche avuto modo di constatare che. a dispetto di alcune considerazioni fatte da "eminenti studiosi", questo tipo di giochi produce una certa tendenza al non-isolamento: lettere di gruppi o coppiette testimoniano chiaramente a favore di tate fenomeno. e questo ci fa enormemente piacere, perchè permette di inquadrare i giochi di Avventura come veri e propri "giochi di società", anche se tantissimi preferiscono giocarli come "solitari".

Ma indipendentemente da qualsiasi considerazione di carattere socio-psicologico, noi di "Explorer" crediamo più che mai nella forza creativa di tali giochi e, pensando all'entusiasmo con cui affrontate le nostre sfide, ci sentiamo sempre più spronati a "crescere" dal punto di vista qualitativo.

Una piccola considerazione la meritano, in questo senso, quei lettori che hanno accolto subito e con vivo entusiasmo la nostra proposta di collaborazione: vogliamo innanzitutto ringraziarli e complimentarci per la creatività dimostrata dalle loro idee. e poi rassicurarli per quanto riguarda il "destino" delle loro "opere avventurose", perché i nostri instancabili "creatori di Avventure" sono già all'opera per vagliare le idee arrivate in Redazione e quanto prima gli "auton" più validi verranno contattati per lettera o per telefono... quindi pazientate e... continuate a mandare materiale. perchè tutto viene esaminato. senza trascurare nessuno!

Ma passiamo ai giochi di questo mese, che sicuramente vi lasceranno senza fiato: in questo numero, come potrete constatare voi stessi, lasciamo definitivamente il filone dei "serials", ovvero le Avventure a doppio episodio, per abbracciare lo stile dei giochi singoli e di argomento, come sempre, vario,

Infatti i "geneni" che vi offriamo in questo numero sono quanto di più vario ci si possa aspettare: Awentura. FantaSpionaggio e Mistero!

Il primo appuntamento è con Trevor Scott, un personaggio di prim'ordine che vi trascinerà in un'Avventura mozzafiato fra le insidie e i misteri di un'isola tropicale dove sarete costretti a tirare fuori tutta la vostra astuzia e il vostro intuito per arrivare fino ad uno splendido tesoro archeologico: ma fate attenzione, perchè fra voi e il tesoro ci sono molti elementi di... disturbo!

Per il genere "FantaSpionistico" l'eroe di turno, del quale vestirete... la divisa, è Kurt Warren: un agente speciale alle prese con il crimine organi22ato di una megalopoli del 2000.

Infine un tuffo nel Mistero, nel primo appuntamento con Roy Norton, cronista del "Today's Mysteries": un viaggio nel terrore e nell'arcano alla ricerca di uno scrittore... fantasma!

Come potete vedere ce n'è per tutti i gusti. e tutti troveranno le sfide che si aspet· tavano di trovare ... e anche altro!

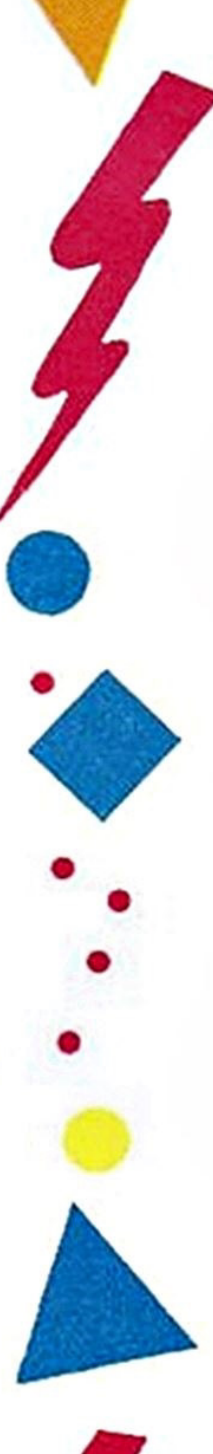

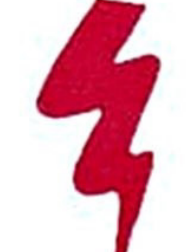

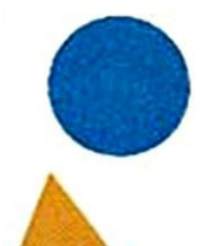

Buona Caccia!

La Redazione di Explorer

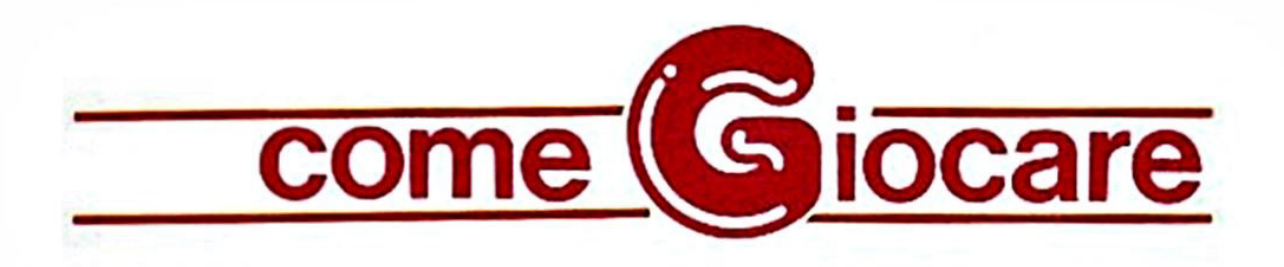

## **ISTRUZIONI PER IL COMMOOORE 641128**

Prima di affrontare la spiegazione dei comandi principali tipici di ogni Adventure degno di tale nome, cerchiamo di chiarire come il vostro beneamato CSM riesce ad interpretare le istruzioni da voi impartite nel corso del gioco.

Il sottoprogramma addetto alla "traduzio· ne" di ogni vostro ordine si chiama "par· ser" o "analizzatore sintattico". Esso estrae le prime quattro lettere (nel caso <sup>s</sup>ia formalo da più di quattro lettere) per poi confrontarle con quelle contenute nel lungo elenco che forma il "vocabolario" dell'Avventura. Dall'analisi sono esclusi quindi tutti gfi spazi. gfi articoti, le preposi· zioni e le lettere successive alla quarta di ogni parola. per cui una frase del tipo "RACCOGLI LA SPADA AFFILATA CA· DUTA SUL PAVIMENTO" si ridurrà dopo il lavoro del Parser a: "RACC SPAD".

Questo può forse togliere un po' di mistero al meccanismo degli Adventure Games ma aiuta molto dal punto di vista del gioco. Per coloro che vanno di fretta o trovano fastidioso digitare tutti i vocaboli di una frase, basterà ricordarsi che è consentito AN· CHE (non "soltanto") usare la forma ·vERBO i·SOSTANTivo· e la riduzione alle pnme quattro lettere di ogni parola. Naturalmente il vantaggio, finora scono· sciuto agli appassionati delle Avventure Made in ltaly, è quello di non doversi preoccupare di stupidaggini quali quella di

'non mettere più di uno spazio tra le parole', oppure ·usare solo la prima persona· <sup>o</sup> ancora ·non usare più di due parole': met· teteci quanti spazi volete e quante parole preferite. ci penserà il programma a contenere la vostra esuberanza in una sola riga di testo! E ricordatevi che potete usare sia la prina persona che la seconda {ENTRO, ENTRA, etc.).

Inoltre. come vedremo, motti comandi di uso frequente hanno la loro brava abbre· viazione in una o due lettere (soprattutto queli di movimento). quindi i pigroni pos· sono stare tranquilli. Ci sono infine due considerazioni da fare. La prima riguarda il caso in cui il vostro CBM risponda ad un comando con la frase "Non capisco... etc.", il che significa che i vocaboli da voi usati non hanno corrispondenti nel voca· bolario del gioco (tenete comunque pre· sente che per molte parole sono stati pre· visti fino a sette sinonimi!).

La seconda nota importante riguarda il messaggio "Non puoi". Esso appare, nella maggior parte dei casi, in due occasioni: dopo che si è digitata un'istruzione non prevista dal gioco (ad esempio "CERCA" IL TESORO" che significherebbe "AV· VENTURA, GIOCATI DA SOLA!") oppure in seguito ad un comando che non può es· sere eseguito perché impartito nel luogo <sup>o</sup>nel momento sbagliato. Bisogna però tener presente che il messaggio "NON

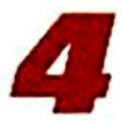

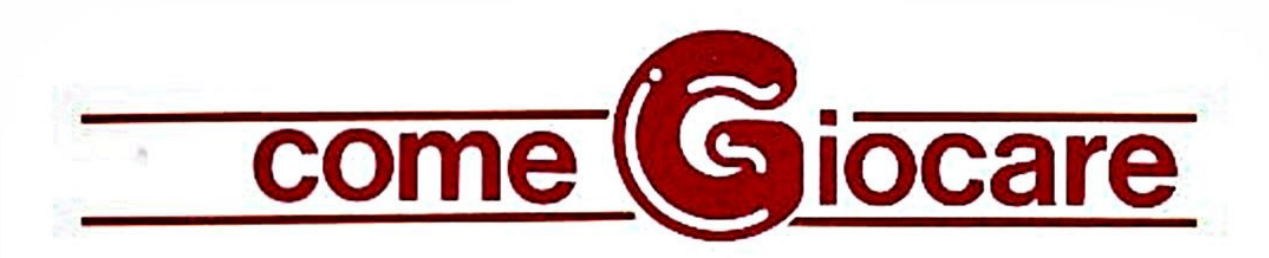

PUOI" può essere visualizzato anche in seguito ad un comando impartito in una forma sintattica non corretta o comunque non comprensibile per mancato riconoscimento dei vocaboli da parte del Parser.

Ma passiamo ora alle istruzioni vere e proprie che per comodità di consultazione suddivideremo, ove possibile, per argomenti. (Tenete presente che verranno scritte in maiuscolo solo le lettere "essenziali" di ogni comando. quelle che cioè da sole bastano a far si che il comando venga eseguito).

#### ISTRUZIONI O VERBI DI MOVIMENTO:

Ci si muove nelle quattro dìrezioni fondamentali, owero i famosi Punti Cardinali, con le istruzioni N o NORD. S o SUD, E o EST. O od OVEST. Per direzioni "compo· ste'°, cioè Sud-Est. Nord-Ovest é simili, si userà SE per Sud-Est, SO per Sud-Ovest, NE per Nord-Est e NO per Nord-Ovest.

In alcuni casi si può SALlre o SCENdere usando anche le abbreviazioni SU o G o i vari sinonimi (ARRAmpicati, CALAti, etc.). Infine si può entrare o uscire con ENTRa ed ESCI e si può anche INFIIarsi in un tunnel, ATIRaversare un fiume e OLTRepassare un confine o un ostacolo.

#### ISTRUZIONI DI DESCRIZIONE

I comandi che portano alla ridescrizione di una scena sono di due tipi: DESCrivi o semplicemente A. che ridisegna la parte grafica e stampa il testo descrittivo, e GUARda, che si limita a stampare solo la descrizione verbale anche nelle locazioni dotate di grafica.

Sono inoltre stati inseriti dei comandi di nuova concezione, che risultano dawero utili in molti casi.

Il primo di essi relativo alle descrizioni è NO GRAFica (oppure TOGLi le FIGUre), che può essere inserito - al pari degli altri comandi - in qualsiasi momento del gioco, e che dà come risultato una Awentura di solo testo. Per riavere la grafica basterà digitare. in qualsiasi momento SI GRAFica o SI FIGUre.

Inoltre potete cambiare il colore del bordo. dello sfondo e dei caratteri digitando le tre istruzioni BORDo. FONDO, e COLOre seguite dai sedici colori del Commodore definiti nel modo seguente: NERO, BIANco, ROSSo, CELEste, PORPora, VERDe, BLU, GIALIo, ARANcio, MARRone, ROSA, GRIGio, GR12 O FUMO, PISEiio, AZZUrro E GR15 O SMOG.

#### ESAME DI OGGETTI E LUOGHI

Molti degli oggetti che vi serviranno per portare a termine il gioco sono spesso na· scosti o camuffati, per cui dovrete esaminare i luoghi o altri oggetti (magari anche più di una volta) o persino romperli o smontarli.

Il comando più usato in questi casi è ESA· Mina seguito dal nome dell'oggetto o del luogo (alcuni sinonimi: PEAOuisisci, ISPEziona o ANALizza).

Tali istruzioni possono portare a tre risultati: nel caso vi sia un oggetto celato alla vista si avrà il messaggio "VEDI QUAL-COSA!", e quindi bisognerà rivedere la scena con GUARda. Se non vi sono oggetti nascosti il programma stamperà "Niente di interessante...".

Infine il comando ESAMina può produrre una descrizione particolareggiata o meno dell'oggetto o del luogo in esame.

#### GLI OGGETTI TRASPORTATI

Innanzitutto precisiamo che per '"oggetti trasportati" si intendono tutti quelli che accompagnano il protagonista o giocatore, quindi vi saranno eventualmente inclusi

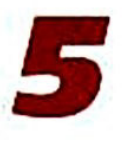

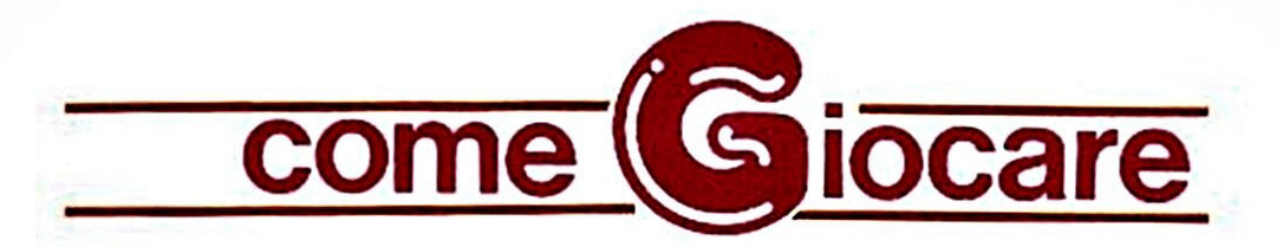

anche altri personaggi e persino elementi non materiali (incantesimi, spiriti, etc.).

Per quanto riguarda gi oggetti che posso· no essere indossati (abiti, occhiali, gioiefti, calzature. etc.) essi non vengono conteg· giati nel "numero consentito di oggetti trasportabili'' se vengono appunto indossati, ma saramo comunque elencati insieme agli altri, con accanto la dicitura "(indossato)".

Per sapere cosa portate con voi potete di· gitare INVEntario, LISTa o semplicemente L. Gli oggetti trasportati si possono POSA· re. LASCiare così come è possibile PRENderli, RACCoglierli o persino RECUper arli.

Ovviamente gfi abiti *e* simifi si possono METT ere o INDOssare e quindi TOGLie· re. Se è il caso si può GETTare un oggetto o LANCiarlo verso qualcosa o qualcuno.

#### SALVATAGGIO O RIPRISTINO DI UNA SITUAZIONE DI GIOCO

Se state per compiere un gesto che po. trebbe portare a conseguenze fatali le nostre Avventure vi mettono a disposizione due istruzioni davvero eccezionali: rispon· dendo R alla domanda "Disco, Registratore o Ram (O,T,R)?'' che vi viene posta dopo aver digitato SAVE potete salvare ISTANTANEAMENTE IN MEMORIA (non sulla cassetta} la posizione o "situazione di gioco" in cui vi trovate, che potrà essere rispristinata in qualsiasi momento rispon· dendo alla stessa domanda nello stesso modo dopo aver digitato LOAD.

Queste istruzioni sono equivalenti a quel· le. ormai famose. usate col registratore (ri· spondendo T alla domanda) e col disco (la risposta è 0), che vengono però eseguite in genere solo nel momento in cui volete smettere di giocare e quindi spegnere il vostro commodore cancellando così tutti i dati presenti in memoria: in questo caso dovrete fornire al programma un nome da dare al file della situazione di gioco.

#### AIUTO

Questo comando dà a volte come risultato la visualizzazione di un messaggio di aiuto da perte del Computer.

Non aspettatevi grandi cose. perché abbiamo preferito riservare alle richieste di aiuto uno spazio a parte sula rivista.

Quindi cercate di non prendervela se ricevete un messaggio ironico anziché un suggerimento, OK?

#### FINE DELLA PARTITA

Per condudere una partita (ricordatevi di effettuare il SAVE su cassetta della situai gioco) ci sono due modi: il primo è di digitare STOP o BASTa. che chiede un mes· saggio di conferma e poi resettare il Computer; il secondo è un modo meno educato di fermare il gioco ... ma ve lo lasciamo scoprire da soli...

#### **ALTRE ISTRUZIONI**

Potete sapere in ogni momento quante mosse avete fatto digitando il comando MOSSe.

Per sapere quanti punti avete totalizzato (N.B.: Solo se lo scopo del gioco è la raccolta di tesori o simili!) digitate PUNTi o SCORe (in inglese "punteggio"). Attenti, perché se il gioco non prevede accumula di punti avrete una "rispostina" un po' pungente.

Ci sembra di aver chiarito a sufficienza questo argomento, ma se avete dei dubbi o delle richieste potete sempre scriverci: ci farà piacere.

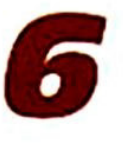

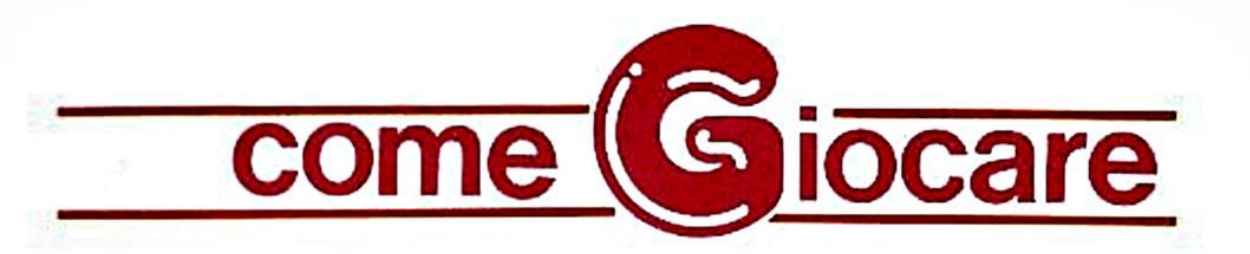

## **ISTRUZIONI PER MSX**

Giocare un Adventure significa guidare il protagonista di una storia verso uno scopo ben preciso, usando delle istruzioni verbali del tipo 'PRENDI IL MARTELLO' o 'ROM· PI IL VASO' formate essenzialmente da un verbo seguito da un sostantivo e dalla pressione del tasto RETURN.

Le istruzioni vanno impartite per esteso ed in Italiano. usando la seconda persona.

Per caricare ogni gioco usate il solito CLOAD + RETURN, e ricordatevi di leggervi la presentazione relativa sulla rivista. ignorando la parola d'ordine che trovate in fondo ad essa, dato che tale parola riguarda esclusivamente i possessori del Commodore 64. A caricamento ultimato digitare RUN.

Ricordatevi che la lettura della presentazione è ESSENZIALE per la risoluzione del gioco.

Passiamo ora ad elencare brevemente le istruzioni di gioco più usate nel corso di un'Awentura.

I verbi seguiti da un Asterisco (") sono stati programmati nei tasti funzione del vostro MSX e possono essere visualizzati col co· mando KEY ON, o nascosti con KEY OFF. Potete spostarvi nelle quattro direzioni cardinali NORD ('), SUD ('), EST ('), ed OVEST  $(') e -$  qualora fosse indicato, etc.). Inoltre potete ordinare SALI (\*) e SCENDI ("), o anche, se la situazione lo richiede. ATTRAVERSA qualcosa, EN-TRA o ESCI.

La descrizione del luogo ove vi trovate e degli oggetti o personaggi presenti può scomparire a causa dello spostamento verso l'alto (SCROLL) del testo: per riaver· la basterà digitare DESCRIVI (\*).

Per quanto riguarda gli oggetti essi possono essere manipolati per mezzo dei verbi PRENDI (\*). POSA (\*) e INDOSSA o TO-GLITI (questi ultimi due se si tratta di ornamenti o vestiti).

Per conoscere gli oggetti trasportati si usa LIST o INVENTARIO (').

L'esame di oggetti, luoghi o personaggi at· traverso ESAMINA può condurre in molti casi alla scoperta di altri oggetti o particolari nascosti: se ciò accade lo schermo verrà cancellato e la descrizione del luogo verrà aggiornata.

Infine ricordandovi che la soluzione di una Awentura può richiedere anche giorni o settimane, tenete presente che è possibile salvare su cassetta la situazione corrente di gioco col comando SAVE (\*) e ripristinarla in qualsiasi momento col comando LOAD ('). In seguito a tali istruzioni vi ver· rà chiesto di posizionare il nastro e premere un tasto, dopodiché lo schermo si cancellerà per il tempo (pochissimo) occorren· te al SAVE o al LOAO.

In caso di errore o dopo aver fermato il gioco con STOP (va digitato per esteso), si può ripartire con RUN.

Questo è il vocabolario essenziale di ogni Awentura che si rispetti, ma il Dizionario di Gioco contiene molti altri vocaboli: raia· tivi alle situazioni che incontrerete, per cui date le vostre istruzioni normalmente, cercando di cambiare vocaboli net caso il Computer non vi comprenda. Per ogni dubbio saremo felici di rispondere alle vostre lettere sulle pagine della rivista.

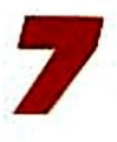

ecensioni

ari amici, bentornati alla nostra vetrina su quel magico mondo della fantasia chiamato Adventure. Per gli insaziabili avventurieri, sempre alla ricerca di nuove sfide, ecco le novità di questo mese.

#### **WINTER WONDERLAND** Per Commodore 64/Spectrum 48

n famoso archeologo russo vi informa di avere scoperto le tracce di un'antica civiltà tibetana e richiede un vostro parere in mento. Ovviamente. voi illustri esperti del campo non potete non lasciarvi coinvolgere da questa incredibile storia e partite immediatamente per il Tibet.

Ma il vostro aereo incontra una tormenta e si sfracella sui ghiacciai dell'Himalaya; vi trovate così, sani ma appiedati, a vagare per terre innevate.

Qui inizia Winter Wonderland: il vostro primo compito è di riuscire a raggiungere Shangri La, un città di ghiaccio con le stradine d'oro. Qui potreste trovare riparo dal freddo in un albergo, ma siete senza soldi: come fare?

Questo è il secondo gioco della serie Medallian presentato dalla Incentive Software ed ottenuto utilizzando il loro Graphic Adventure Creator (e non è niente male).

Gli scenari innevati sono davvero suogestivi, anche se molti di essi sono simili fra loro.

Forse il vocabolario avrebbe potuto essere un po' più chiaro o, per lo meno, sarebbe stato utile aggiungere più messaggi informativi sulle parole a disposizione.

Il punteggio massimo da raggiungere è 100 ed i punti si possono guadagnare risolvendo dei puzzles che consentono di prosequire nel gioco. Se vi piacesse vedere l'Himalaya ma non amate il freddo. Winter Wonderland è una "calda" occasione per farlo!

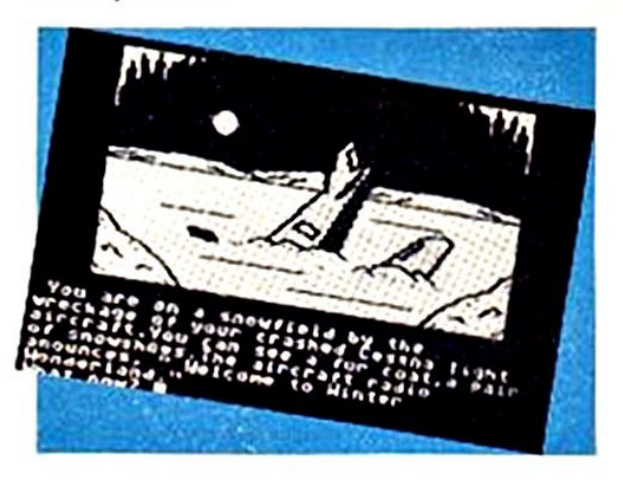

#### **SILICON DREAMS**

i tratta del rifacimento di un'unica versione riveduta e migliorata della Silicon Dream Trilogy composta da: SNOWBALL, RETURN TO EDEN e THE WORM IN PARADISE.

La Rainbird ha fatto davvero un buon lavoro con questi tre giochi classici; ad essi ha unito anche un romanzo di 64 pagine che vi farà entrare nell'atmosfera delle pericolose missioni affrontate da un eccezionale agente segreto: Kim Kimberly.

Naturalmente, sarete voi a guidare Kim tra mille pericoli.

In Snowball vi troverete a bordo di una modernissima navicella spaziale che trasporta dei coloni verso una nuova terra, il pianeta Eden. Anche Kim è a bordo per assicurarsi che tutto proceda per il meglio, in seguito a fughe di notizie su una probabile minaccia di sabotaggio.

Riuscirà il nostro eroe ad evitare questo pericolo ed a fare atterrare la navicella sul pianeta Eden?

Le vite di molti uomini sono nelle sue mani e il destino di Eden dipende solo

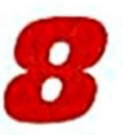

Dovrete risolvere molti puzzles, alcuni dei quali davvero ingegnosi, prima di poter giungere a destinazione.

Per sapere come va a finire la storia. basta caricare "Return to Eden". Si scopre cosi che la navicella Snowball si è salvata dal disastro. ma per una serie di falsi indizi l'equipaggio è convinto che siete proprio voi i sabotatori e vi con· danna a morte! Per scappare dovrete fare un atterraggio di fortuna su Eden! Ma i vostri guai sono solo aJl'inizio: Eden è un pianeta dalla vegetazione assai ri· gogliosa e popolato solo da robots.

Questi robots sono impegnati nella co· struzione della città di Enoch che deve ospitare i coloni: ma quest'ultimi non sono attesi cosi presto e Snowball viene quindi scambiata per una navicella nemica. I robots attaccano per distrugger· la e solo l'intervento dì Kim potrà risol· vere questa storia.

"Worm in Paradise" è ambientata 100 ami dopo la morte dell'eroico Kim. del quale voi siete 1 degni discendenti.

La città di Enoch è ormai diventata un vero paradiso nel quale tutti desidereb· bero vivere: ma qualcosa fa minaccia

A voi scoprire cosa Questi tre giochi possono essere giocati separatamente. ma solo se h proverete uno dopo l'altro riuscirete a cogliere in pieno l'atmosfera di Silicon Dreams.

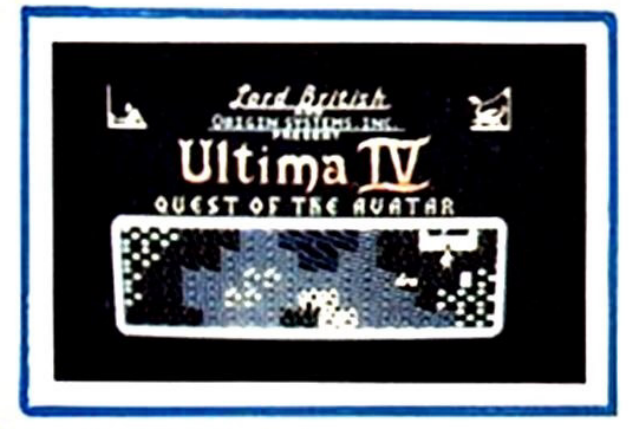

#### ULTIMA IV Per Commodore 64

A nche il più astuto ed abile gioca· tore di adventure non può che ri·

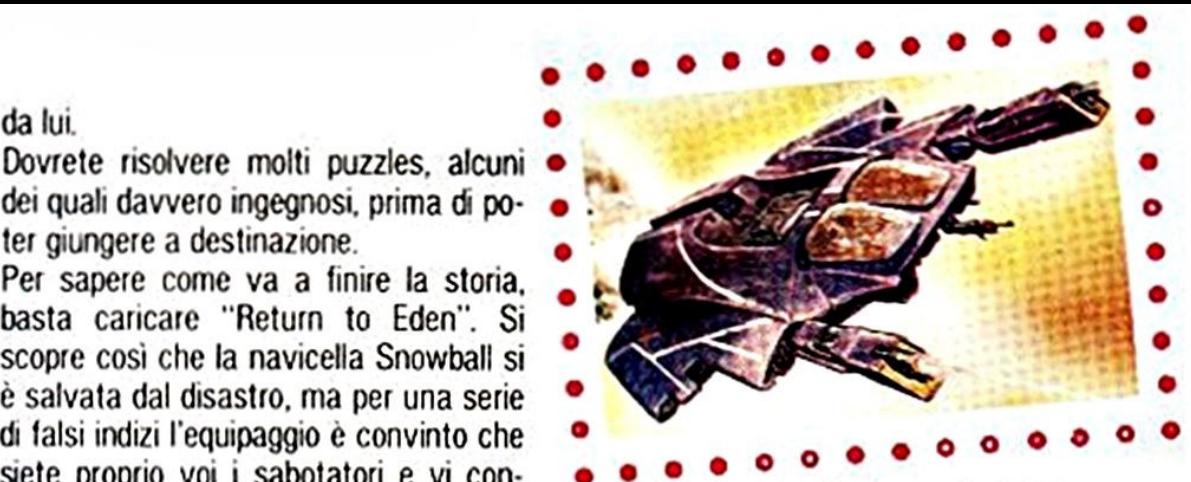

tenersi fortunato che il mondo di Ultima IV non sia reale. tante sono le battaglie ed i misteri di questo gioco.

Vagherete per centinaia di prigioni sol· terranee, incontrerete i tipi più strani e dovrete combattere mille lotte utifizzando armi dì ogni genere, di ogni forma e misura.

Completare questa adventure sarà dav· vero un'ardua impresa.

Innanzi tutto dovrete diventare un Avatar cioè un super-eroe e per riuscire in ciò dovrete dimostrare di avere tutte le virtù dì un uomo così eccezionale: solo allora potrete incontrare Lord British e la vostra missione avrà successo.

Per diventare un Avatar dovrete trova· re dei simboli magici che rappresentano le seguenti virtù: l'onestà. la compassio· ne. la giustizia, il sacrificio. l'onore. la spiritualità e l'umiltà.

In Britannia ci sono 4 villaggi, 11 città e 1 rudere che dovrete visitare alla ricerca dì indizi utili per trovare gli altari sa· cri. su cui sono scolpiti i simboli delle virtù.

Questa adventure richiede un certo senso di orientamento per riuscire a di· stricarsi fra prigioni sotterranee e mile palazzi.

Inoltre. dovrete essere degli attenti os· servatori per "vedere" anche ciò che non è cosl evidente e degli astuti inve· stigatori per collegare i vari indizi scoperti.

Ultima IV è dawero un'adventure molto divertente, che vi terrà impegnati in strenue battaglie all'ultimo sangue e che metterà a dura prova tutte le vostre doti di esperti aweoturieri.

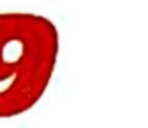

**a**<br> **g** al prossimo numero! al prossimo numero!

# E PIO **LA NUOVA RIVISTA CON CASSETTA DI ADVENTURES TUTTE IN ITALIANO** CBM 64/128 E SPECTRUM 48 K **NON PERDETELA!**

**AVEURES IN ITALIANO** 

**DICK IRONSIDE** 

**MORGAN T** 

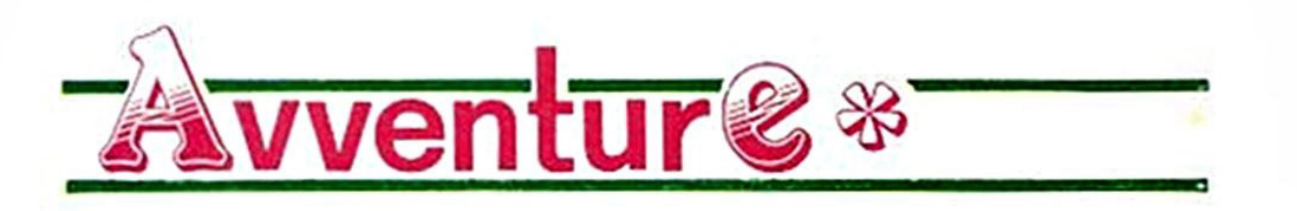

ROY NORTON · I Misteri di Villa Parson'

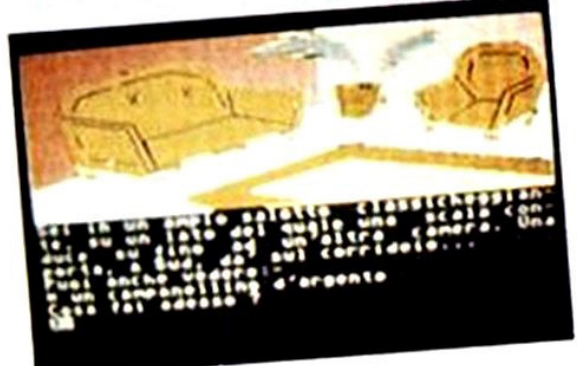

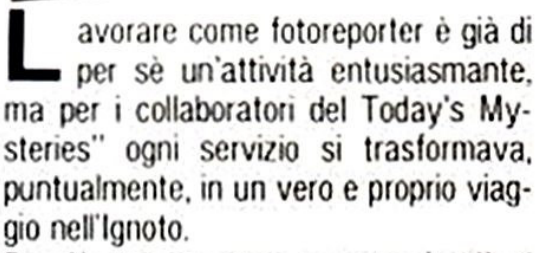

Roy Norton era stato assunto da più di un anno nella Redazione del giornale, ma la sua occupazione principale fino ad allora era stata quella di aggiungere trafiletti per riempire gli "spazi vuoti" lasciati dai suoi più fortunati. e meglio pagati. colleghi.

Un lavoro da "Certosino". che lo costringeva a passare ore intere nei locali più bui e polverosi della Redazione. scervellandosi per inserire notizie abba· stanza interessanti fra le pagine del "Today's Mysteries", senza che questo contribuisse minimamente a migliorare la sua posizione di giornalista.

Ma per ogni reporter arriva. prima o poi. lo "scoop" della sua vita. il colpo giornalistico che può renderlo famoso: basta tenere gli occhi bene aperti. tutto qui.

E Roy ce li aveva spalancati, gli occhi; così, quando sentì parlare del mistero di Hai Parson. aguzzò anche le orecchie.

Scoprì che quello era il nome di uno scrittore di "thrillers". e che intorno alla sua vita privata si sapeva poco o niente.

Correvano al riguardo voci contraddittorie, stranissime, che avrebbero incuriosito chiunque: ma nessuno, al "Today's Mysteries". sembrava aver voglia di occuparsene.

Roy pensò che riuscire ad avere un'in· tervista in esclusiva da quel fantomatico maestro dell'Orrore e del Brivido gli avrebbe procurato la promozione a cui aspirava da tempo: al diavolo i suoi colleghi, le loro strane superstizioni e le storie sui giornalisti scomparsi nella villa di Hal Parson... le loro chiacchiere davano all'intera faccenda l'aria di una bidonata pubblicitaria, e a lui non andava che fosse considerato tale il primo vero servizio che era riuscito a farsi affida· re ...

Ma mentre guidava la sua vecchia Ford rossa verso il parcheggio della villa dove lo scrittore viveva e lavorava. Roy fu assalito da un dubbio atroce: e se i suoi colleghi avessero deciso di organizzargli un orribile scherzo?

Si era parlato fin troppo, in sua presen· za, dell'impossibilità assoluta di farsi concedere un'intervista da Mr. Parson. del fatto che nessuno conoscesse il suo volto o la sua voce, e di strane storie sulla sua villa fuori città...

Una faccenda davvero strana, pensava Roy salendo i gradini che lo portavano

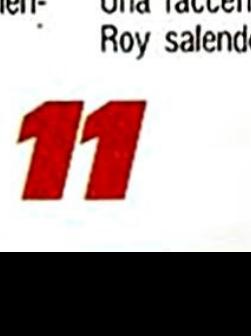

all'mgresso principale di Villa Parson, <sup>e</sup> come d'istinto toccò il vecchio amuleto che da anni portava appeso al collo: una zanna di lupo donatagli da una vecchia cartomante che lui aveva un giorno intervistato.

Gli sembrò in quell'attimo di rivivere la scena. e si ricordò improvvisamente delle strane parole pronunciate dalla vecchia mentre gli donava l'amuleto: "Un giorno questa zanna di lupo ti salverà. hgliolo: ricordati che se sarai in pericolo ti basterà gridare 'LICANTRO· PUS' e il potere della zanna ti salverà... ncorda!"

Fu come rivedere un pezzo di film al rallentatore. e le parole della cartomante. in quel momento. non gli sembrarono più tanto bizzarre come la prima volta... Con un brivido si scosse, e realizzò di essere giunto in cima alle scale. davanti al portone della villa: avrebbe quasi voluto tornare indietro, ma immaginava lo scherno dei colleghi...

Fu cosi che Roy Norton si decise. e lasciò dietro le spalle la realtà di ogni giorno per incontrare, oltre il portone di Villa Parson, le mille facce dell'Ignoto. in un-'Avventura tra il magico e l'irreale che avrebbe segnato il suo battesimo di fuoco come Reporter del Mistero!

enere: MisterolHorror<br>enere: MisterolHorror<br>Grado di Sfida: Medio<br>Parola d'ordine per iniziare il gioco: speltri

Genere: Mistero/Horror Grado di Sfida; Medio<br>Grado di Sfida; Medio<br>Grado di Sfida; Medio

f 2

(

#### TREVOR SCOTT "L'Isola della Paura"

revor Scott era il classico "Avventuriero solitario" sempre <sup>a</sup> caccia di curiosità archeologiche ed oggetti preziosi del passato: aveva sempre affrontato da solo i pericoli del suo "mestiere", che svolgeva in proprio o per commissione, ormai da diversi anni. Ma la faccenda della "Maschera d'Oro" di Alak Khal aveva tutta l'aria di presentarsi abbastanza spinosa. per cui si era dato da fare per cercarsi un valido collaboratore fra gli squattrinati che frequentavano la Taverna del Porto. Era stato pr<sup>o</sup>prio in quella taverna che, al· cune sere prima. aveva ascoltato la storia della "Maschera d'Oro" da un vecchio marinaio alcolizzato, e gfi era sembrata abbastanza interessante da perderci un po' di tempo e di denaro. Tra i cfienti del locale ve n'era uno che Trevor aveva già avuto come collaboratore alcuni anni prima: si trattava di Boris Ruskin. un marinaio russo dal passato oscuro e dal futuro incerto. Trevor non si era mai fidato fino in fondo del suo vecchio socio Boris. nemmeno quando affrontò insieme a lui una peri·

colosissima spedizione archeologica in Colombia: e da quando gli aveva proposto di collaborare con lui alla spedizione per 11 ritrovamento della ''Maschera d'Oro" sull'atollo di Alak Khal, il livello di fiducia stava calando rapidamente <sup>a</sup> causa dello strano atteggiamento del russo, che stava tra l'interesse e lo scetticismo.

Non poteva poi dimenticare la risata sarcastica del suo socio quando gli aveva confidato che il nome dell'isola avrebbe aperto, secondo la leggenda narrata dal vecchio. Il cuore dell'isola stessa per giungere fino alla Maschera. Ma ora era troppo tardi per recriminare: erano già sopra l'isola col suo vecchio aeroplano. Boris alla guida. e fra Qualche minuto avrebbero affrontato insieme i pericoli di quella piccolissima isola sconosciuta alle carte nautiche ufficiali. Fu mentre si preparava a prendere po<sup>s</sup>to di fianco a Boris per l'atterraggio. che Trevor si trovò puntata addosso un'automatica presumibilmente. pensò. carica.

L'arma era saldamente sostenuta dalla mano sinistra di Boris Ruskin. "Prendi quel paracadute e buttati. prima che cambi idea e decida di darti in pasto ai pesci. socio!", tuonò Boris col suo tipico accento sovietico.

"Cosa ti prende, fratello, vuoi fami uno scherzo? - Trevor si sforzò di sorridere. ma ne uscì solo una smorfia.

Il russo sollevò la pistola mirando in mezzo agli occhi, e con un sibilo ripetè rabbiosamente il suo ordine: "Ti ho detto di buttarti! Non avrai mica creduto che il sottoscritto avrebbe rischiato la pelle con un pazzo come te solo per dar retta alle fantasie di un vecchio alcolizzato?!'' - scoppiò in una risata - "Ho fatto finta di stare al gioco solo per sbarazzarmi di te in modo pulito e perfetto, per poi vendere la merce che tieni conservata nel tuo magazzino e ricavare qualcosa anche da questa vecchia carriola volante!".

Prima di lanciarsi nel vuoto Trevor guardò un'ultima volta negli occhi il suo socio ed urlò: "Attento Boris, potrei sopravvivere e ritrovarti... e allora...".

Non finì la frase: il proiettile che gli passò sibilando vicino all'orecchio lo convinse a lasciarsi andare nel vuoto oltre il portello... pochi minuti dopo era già <sup>s</sup>ull'isola. al centro di una radura, e il suo vecchio bimotore era ormai scomparso... era solo. senza armi e non aveva con sè neanche una mappa: ma si fidava dcl suo istinto, e pensò che, con un po' di fortuna, avrebbe anche potuto trovare la Maschera d'Oro e ritornare fra la civiltà ... forse!

ienere: Avventura<br>Grado di Sfida: Medio-Facile<br>Parola d'Ordine per Iniziare il Gioco: Atollo

Genere: Avventura

Genere: Avventura<br>Genere: Avventura<br>Grado di Sfida: Medio-Facile

Genere: FantaSpionaggio Genere: FantaSpioneggia<br>Grado di Sfida: Medio-Difficile Genere: Fantaspionesio-Difficile<br>Grado di Sfida: Medio-Difficile<br>Parola d'Ordine per Iniziare il Gioco: Password

#### KURT WARREN "Missione a Bangkok"

B angkok, anno 2076: il livello di cnminahtà. calcolato secondo i canoni della Oriental Police Security Intelligence è pari al settantacinque per cento. con un tasso d'incremento annuo pari al due per cento.

Le cifre dimostrano che fra meno di cin· que anni la città verrà considerata "metropoli-penitenziario" e i suoi confini saranno controllati militarmente: Bangkok si prepara a diventare una zona "offlimits", e gli sforzi della Oriental Police non possono evitarlo.

Le strade, al pari degli edifici, sono supcraf follate. e le prigioni non hanno più ragione di esistere: il numero di criminali è così elevato da giustificare l'estensione della pena capitale anche per coloro che vengono accusati di reali minori, <sup>e</sup> la tensione che regna dovunque nella metropoli è paragonabile all'innesco di una bomba nucleare.

Le pattuglie di Vigilantes non si azzardano più a passeggiare tra la feccia che affolla le strade ed i locali della città: si fa prima a controllare, per modo di dire. la situazione sorvolando le strade con le "ThunderBird", un ibrido tra l'automobile elettrica e l'elicottero.

È a bordo di una ThunderBird che Kurt Warrcn. Agente Scelto della Polizia del Settore Orientale. viene mandato ad in· dagare nell'inferno criminale di Bangkok. Il 13 Maggio del 2076.

La sua qualifica. Agente Scelto, è il frutto di una lunga serie di successi contro il crimine organizzato, ed è così importante da permettergh l'accesso alla Banca Dati del Governo Orientale tramite un codice di identificazione personale e segretissimo: BETA 2091.

Il suo obiettivo è di scoprire e distruggere la fonte di un mercato di droga senz<sup>a</sup> precedenti che minaccia tutto l'Oriente: si tratta dell'Organizzazione Green De· vii. che sta espandendosi ovunque fino

a toccare i confini con l'Occidente. assumendo dimensioni preoccupanti. Il Governo Orientale sospetla che il co· <sup>m</sup>ando di tale organizzazione si celi die· tro i movimenti finanziari di una fascia sociale altolocata. probabimente una Agenzia di Stampa Ufficiale, come adesso vengono chiamati i giornali più importanti. ma non è possibile agire senza prima essersi procurati le prove più schiaccianti: i capi dell'organizzazione sono in grado di corrompere perfino i giudici.

Kurt sa cosa sta rischiando. ma la po· sta in gioco è troppo alta: dalla riuscita della sua missione dipendono le sorti dell'intera società, perchè la diffusione incontrastata della droga "Green Devil" potrebbe portare allo sfacelo totale tutti i Governi del Pianeta. e il prezzo basso col quale viene smerciata accelera di molto la sua diffusione in ogni fascia sociale.

Lo scopo dell'organizzazione è infatti Quello di portare ad una sorta di "tossicodipendenza" i cittadini per poterli poi controllare facilmente: un progetto mostruoso. a cui Kurt può mettere fine procurando le prove dei traffici illeciti e consegnandole al Governo Orientale. Ed è per questo che Kurt è deciso, mentre atterra con la sua ThunderBird in <sup>m</sup>ezzo al tumutto ed al pericolo di un<sup>a</sup> <sup>s</sup>trada periferica di Bangkok, a mettere <sup>f</sup>ine all'opera dell'Organizzazione Gree<sup>n</sup>

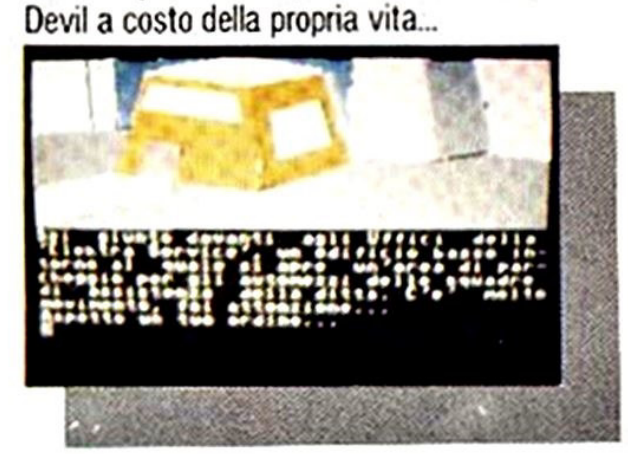

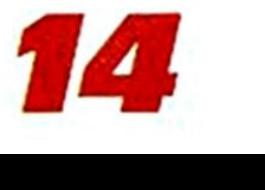

000000000000000 oooo •ooo oo•o oooo <sup>0</sup> o o0 oo oo

ooo<sup>o</sup>

# Vota l'avventura preferita!!!

ஃ °。 °S  $\mathbf{e}$ 

 $\mathbf a$ 

ם

•

• •

• • •

Explorer vi da la possibilità di votare l'avventura che preferite, o l'eroe con il quale avete sconfitto alieni. draghi e risolto ingarbugliati gialli, pubblicati sulla rivista. •• Come dovete fare? Basta telefonare, nelle ore d'ufficio, in redazione, al seguente numepublica delle vostre preferenze.<br>▲ • • • ● • • • ⊙ ⊙ • • • ⊙ • • ⊙ • • • ⊙ • • • ⊙ • • • ⊙ • • • • ⊙ • • • • • ⊙ • • • ⊙ • • • • • ⊙ • • • ⊙ • • • ⊙ • • • ⊙ • • • ⊙ • • • ⊙ • • • • • ⊙ • • • ⊙ • • • • ⊙ • • • • ⊙ • • • •

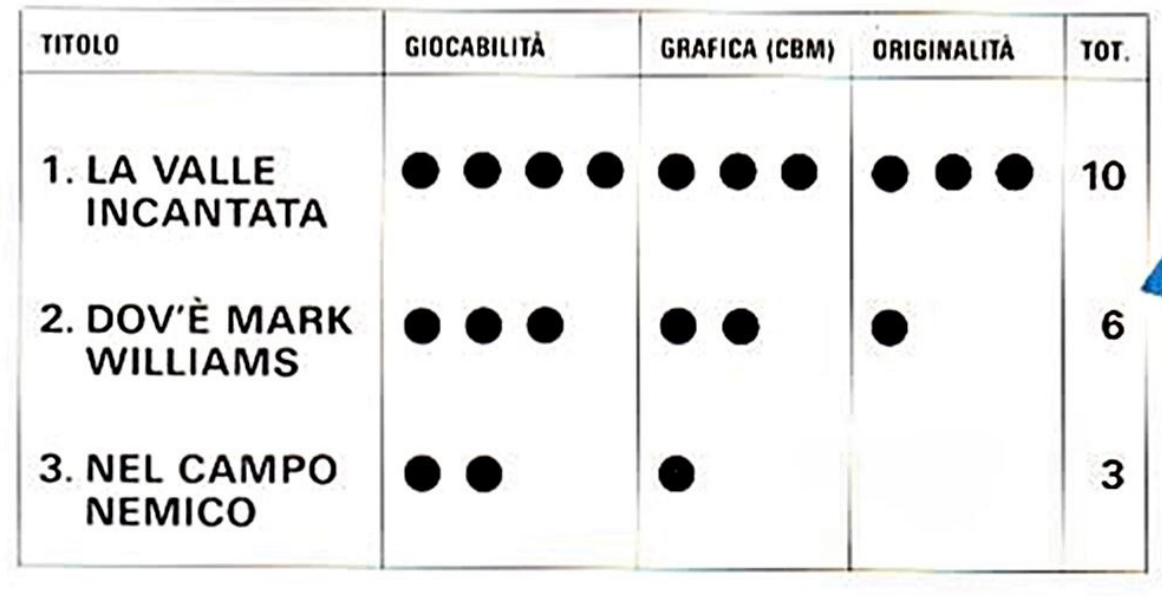

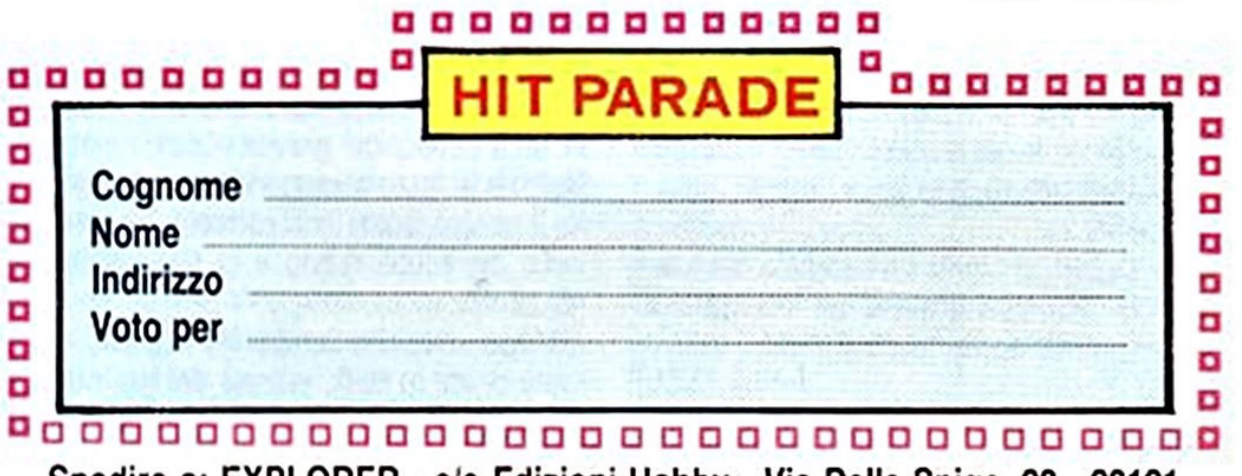

Spedire a: EXPLORER - clo Edizioni Hobby - Via Della Spiga, 20 - 20121 MILANO

**Coo** 

 $\boldsymbol{\delta}$ 

••

**P** rotagonista del gioco è il tranquillo ed apparentemente normale Sig. Bruce Banner che ha. però. una caratteristica particolare: quando si arrabbia, si trasforma nell'incredibile Hulk!

*<u>rucChi</u>* 

**TRUCCHI** Carissimi e diabolici esperti di ad-<br>Carissimi e diabolici esperti di ad-Carissimi e diabolici esperti di per sarissimi e diabono nuovo riunti per

coprie tutti i severe.<br>Ventures del momento.<br>Questa volta "passeremo al micro-<br>Questa volta "passeremo al microscopio" un gioco che si può conside-<br>scopio" un gioco che si può conside-<br>scopio" un gioco che si intrighi legati scopio" un gioco che si può considerati<br>scopio" un gioco che si può considerati<br>rare più un insieme di intrighi legati ad un tema piutosto che una stona<br>ad un tema piutosto che una stona<br>ad un tema piutosto che una stona<br>ad un tema piuzzles da nsolvere: are più un insieme to che una sturied<br>ad un tema piuttosto che una sturied<br>con dei puzzles da nsolvere: THE

scoprire tutti i segento.<br>ventures del momento.

INCREDIBLE HULK

Scopo del gioco è di trovare e raccogliere 17 pietre preziose nascoste in 18 lo· cazioni, che dovrete visitare seguendo una certa strategia.

In ognuno di questi luoghi vi troverete ad affrontare problemi ed ostacoli diversi tra loro e non sempre facili da supe· rare.

Quando il gioco inizia, siete legati ad una sedia e dovrete cercare di liberarvi dalle corde che vi avvolgono, trasformandavi in Hulk.

Digitate BITE UP ed otterrete subito ciò che volete, oppure date il comando ROCK CHAIR e Banner cadrà per terra battendo la testa: ciò lo farà infuriare e si trasformerà in Hulk.

CASA 1.

• Oggetti presenti: una sedia rotta, uno specchio. una gemma. un ventaglio e un grande anello nel pavimento.

• Uscita: ad Est.

· Azioni: del gas è filtrato nella stanza e Bruce non può mantenere il suo alter· ego Hulk. fnoltre. non ha la forza neces· saria per tirare l'anello.

Digitate GET FAN e GET GEM per prendere il ventagio e la gemma

lo specchio non è indispensabile, ma può essere utile per vedere se il protagonista è nella versione Bruce o Hulk; se volete prenderlo, premete GET MIR· ROR.

Infine. con il comando GO EAST potrete lasciare la prima stanza.

TUNNEL 1.

- Oggetti presenti: un pulsante e un simbolo.

· Uscite: ad Ovest si torna alla Casa 1: percorrendo. invece, il tunnel arriverete ad una nuova locazione.

• Azioni: il simbolo indica che vi trovate in un'area di alta gravità Quindi, solo Hulk ha le forze necessarie per superar· la. Il povero Bruce non potrebbe affrontarla: morirebbe subito e si troverebbe nel Limbo.

Ma ogni volta che cercherete di trasfor· mare Bruce in Hulk, entrerà del gas nel tunnel e tornerete alla versione umana.

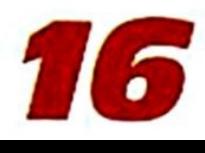

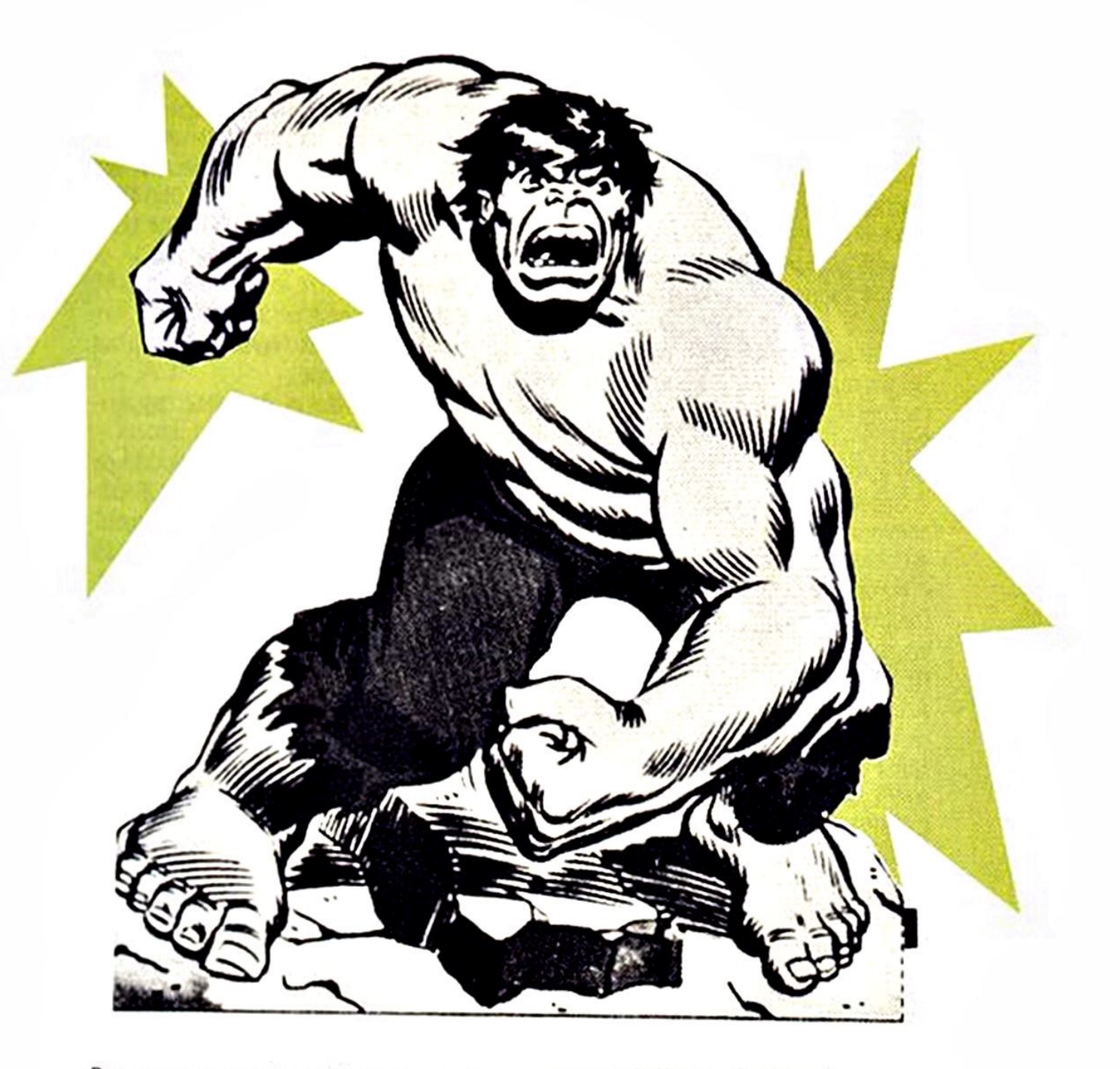

Per superare questo problema. premete il pulsante che bloccherà l'entrata del gas.

Dovete digitare quindi: PRESS BUTTON. SITE LIP e GO OUT. Così uscirete dal Tunnel I

#### LIMBO.

Questo è il posto dove vi troverete ogni volta che Bruce/Hulk è ucciso.

Per proseguire il gioco da qui, andate in basso (premete 0) e raggiungerete la prima Casa

Fate attenzione, però: morendo si di<sup>s</sup>truggerà la 81ogemma. e non potret<sup>e</sup> più continuare. CAMPO 1.

· Oggetti presenti: una grande casa <sup>e</sup> una gemma

• Uscite: Nord, Sud. Est. Ovest.

· Azioni: raccogliete la gemma digitando GET GEM. Poi. sfruttate la forza in· credibile di Hulk per sollevare fa casa <sup>e</sup> scoprirete così una seconda gemma (comandi: LIFT DOME. GET GEM).

Infine, scavate un buco profondo ed en· trateci dentro: vedrete un'altra pietra preziosa.

Per fare ciò premete DIG, GO HOLE. GET GEM. U. ed infine per passare ad un'altra locazione. E.

FUZZY AREA.

· Oggetti presenti: un simbolo.

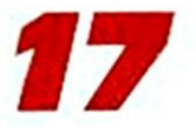

• Uscite: Nord. Sud. Est Ovest.

- Azioni: leggendo il simbolo scoprirete che questo è 11 posto dove lasciare le gemme raccolte finora.

Premete: READ SIGN e DROP GEM.

Dalla Fuzzy Area qualsiasi movimento in ogni direzione (tranne che a Nord) vi porterà in una locazione a caso.

Andando a Nord vi trovereste in una stanza sotterranea, dove è nascosta la B10gemma: ma ora è troppo presto per raccogherla

Dovete prima passare per gli altri posti. UFFICIO DELL'ISPETTORE CAPO.

- Oggetti presenti: l'Ispettore Capo, una scrivania. una porta.

• Uscite: nessuna.

• Azioni: esaminate la scrivania per trovare la gemma, poi avviatevi verso fa porta (comandì: EXAMINE OESK. GET GEM. GO DOOR).

A Questo punto l'Ispettore Capo cacce· rà Hulk dal suo ufficio e vi ritroverete alla Fuzzy Area. Lasciate qui l'ultima pietra raccolta. digitando DROP GEM. CAMPO 2.

• Oggetti presenti: una grande casa, una gemma.

• Uscite: Nord. Sud. Est. Ovest.

• Azioni: guardando la Casa, vedrete che c'è una rete sul muro.

Questo particolare vi aiuterà a distin· guere 11 Campo *2* dal Campo 1 e 3.

Nella Casa ci sono delle api che vanno

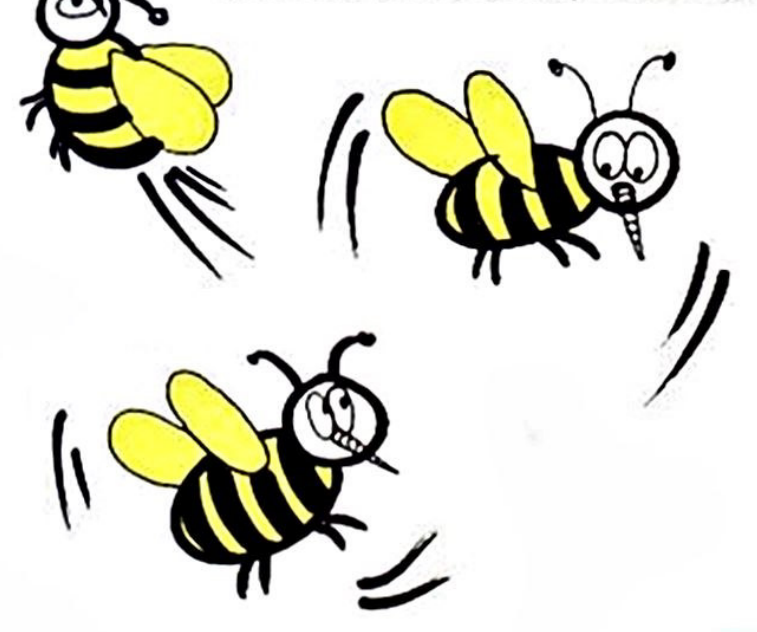

liberate.

Digitando WAVE FAN provocherete un forte vento che farà uscire le api dalla Casa. Fatto ciò, ripetete i comandi del Campo 1: LIFT DOME. GET GEM. DIG. GO HOLE, DIG (7 volte), GET GEM, U. Uscite dal Campo 2 con GO HOME.

TUNNEL 2.

• Oggetti presenti: un simbolo.

· Uscite: ad Ovest (verso la Casa), ad Est (verso il Campo).

· Azioni: premete W se volete raggiun· gere la Casa.

Se preferite. invece. andare al Campo non dimenticate di digitare BITE UP pn· ma dì entrarci perchè solo trasforman· dovi in Hulk potrete superare la forza di gravità.

CASA2.

Oggetti presenti: le api (se non le avete ancora cacciate) e della cera.

• Uscita: ad Est.

· Azioni: prendete la cera (GET WAX) non senza aver prima liberato le api: premete E e ritornerete al campo attra· verso il Tunnel: poi, andate alla Fuzzy Area dove depositerete le pietre raccol· te nel Campo 2.

CAMPO 3.

• Oggetti presenti: una grande casa. una pietra preziosa. dei piccoli buchi.

• Uscite: Nord. Sud. Est, Ovest.

• Azioni: qui Hulk sarà continuamente minacciato da un "esercito" di formiche che usciranno dai buchi e cercheranno di colpirlo agli occhi.

Dovrete muovervi velocemente e sarete costretti ad entrare ed uscire rapidamente dal campo dopo ogni mossa.

I comandi da eseguire sono molti: GET GEM. E. DROP GEM per raccogiere la prima pietra e depositarla nella Fuzzy Area: poi. tornate al campo e premete LIFT DOME. E ed uscirete ancora: ricn· trate e scrivete GET GEM. E, DROP GEM (così guadagnerete una seconda pietra da depositare): ritornate al Campo 3 e digitate DIG, GO HOLE, DIG (4 volte). GET GEM. U. E, DROP GEM. linfine, tornerete per un'ultima volta e

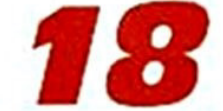

premete GO HOME.

TUNNEL 3.

- Oggetti presenti: un simbolo ed una gemma.

- Uscite: ad Ovest verso la casa, ad Est verso il Campo.

- Azioni: digitate GET GEM e W.

Non dimenticate di scrivere HIT HEAD per trasformare Bruce in Hulk prima di entrare nel Campo.

CASA 3.

- Oggetti presenti: una gemma.

- Uscite: ad Est. nel tunnel.

- Azioni: raccogliete la pietra (GET GEM).

Ma non pensate di avere già finito.

Provate a scrivere HIT HEAD ed apparirà l'immagine del Dottor Strange; ma essa scomparirà dopo pochi secondi ed Hulk tornerà ad essere Bruce per un'infiltrazione di gas.

Dopo aver fatto ciò un po' di volte, apparirà un messaggio che vi informerà che Strange sta indicando il bordo in basso della casa. Qui scoprirete il buco dal quale passa il gas: tappatelo.

Bruce potrà restare nella versione Hulk ed anche l'immagine del Dottor Strange non scomparirà.

Per fare tutto ciò digitate: EXAMINE BASEBOARD, PLUG OUTLET, WITH WAX.

Scrivendo SPEAK STRANGE egli parlerà e vi darà un'altra gemma prima di sparire definitivamente.

Premete GET GEM e GET WAX prima di tornare alla Fuzzy Area dove lascierete le 2 pietre (DROP GEM).

LA STANZA SOTTERRANEA.

- Oggetti presenti: la Biogemma, ed un LIOVO.

- Uscite: nessuna (apparentemente).

- Azioni: questa Stanza è raggiungibile partendo dalla Fuzzy Area e dirigendosi a Nord. Qui dovrete risolvere due problemi

Esaminando il muro scoprirete delle crepe dalle quali filtra il gas che trasforma Hulk in Bruce: inoltre, l'uovo può esplodere da un momento all'altro distrug-

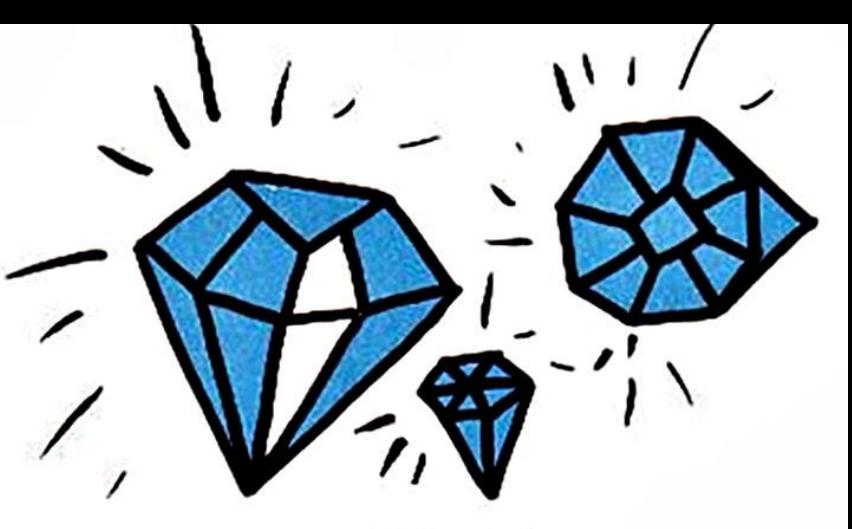

gendo la Biogemma e uccidendo Hulk. L'unica possibilità che avete di superare questi ostacoli è di digitare REMEMBER NIGHTMARE prima di lasciare la Fuzzy Area

Quindi, potrete entrare nella Stanza, mangiare l'uovo e colpire i muri: apparirà così una fessura dalla quale potrete uscire.

Per fare tutto ciò scrivete: EAT EGG. SCRATCH WALL, GO CRACK.

CAVERNA.

- Oggetti presenti: una gabbia ed una pietra preziosa.

- Uscite: la fessura.

- Azioni: avete bisogno delle formiche che dovrete trasportare qui.

Ma non dimenticate di chiudere gli occhi, di tapparvi il naso e di mettere della cera nelle orecchie prima di farlo (digitate CLOSE EYES, HOLD NOSE, PLUG EARS, WITH WAX).

Hulk dovrà portare le formiche ad Atman ottenendo in cambio una seconda pietra.

Per raccogliere le gemme scrivete GET GEM.

A questo punto non vi resta che recuperare la Biogemma: questa deve essere assolutamente l'ultima azione o la pietra scomparirà prima che tutte le altre siano sistemate nella Fuzzy Area. impedendovi così di raggiungere il punteggio massimo di 100.

Quando nella Fuzzy Area ci saranno 16 pietre e la Biogemma digitate SCORE per dare la pass-word finale.

Ma qual è questa parola chiave? A voi il compito di scoprirlo!

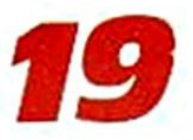

Arrivederci al prossimo numero!

#### **SOLUZIONI DEI GIOCHI PER CBM 64 PUBBLICATI SU EXPLORER N. 5**

#### **Phobos - Mythos**

OLIMPO - O - O - O - O - O - N - ASPETTA (1) - DI CHE SEI IL PRESCELTO - PRENDI LA CORONA - S - E - E - N - N -GUADA IL FIUME - OFFRI LA CORONA AL DEMONE - PRENDI LA SPADA - LASCIA LA PALUDE - S - S - E - E - E - N - O -O - SALI LE SCALE - CORROMPI IL SACERDOTE - E - UCCIDI IL SERPENTE - PRENDI ELMO - INDOSSA ELMO - O - S -E - E - S - O - O - O - ESAMINA LA SPIAGGIA - SCAVA - PRENDI LA BOTTIGLIA - TOGLI LE INCROSTAZIONI - SE - E - E TRATTIENI IL FIATO - TUFFATI NELLA POZZA - R - S - SU - PRENDI LA CONCHIGLIA - TRATTIENI IL FIATO - TUFFATI -R - E - SU - ESCI - O - NO - N - N - O - ASPETTA (2) - SOFFIA NELLA CONCHIGLIA - SALI IN GROPPA AL CAVALLO.

(1) Finché la Vergine si affaccia dalla sommità della Torre. (2) Finche il Cavallo Alato viene ad abbeverarsi.

Parola d'Ordine per il Caricamento del Gioco: OLIMPO

#### Douglas Perkins - Computer Killer

DEFCOM - ESCI - E - SE - ENTRA - S - GUARDA NELLO SPECCHIO - PRONUNCIA LE PAROLE STAR KEY - S - SE - S -ESAMINA IL CADAVERE - PRENDI IL DISPOSITIVO - SE - SO - S - PRENDI IL CAVO - PRENDI IL TRAPANO - N - NE - NO - N - O - SO - ESAMINA LA PARETE - TAGLIA LA PARETE COL LASER - ENTRA ATTRAVERSO LO SQUARCIO - PRENDI LA TORCIA - DISTRUGGI LE APPARECCHIATURE - ESCI - NE - S - SCENDI - SCENDI - ARRAMPICATI SUL MISSILE - DI-<br>GITA 666 - SCENDI - SU - LEGA IL CAVO ALLA SCALETTA - ACCENDI LA TORCIA - ENTRA NELLA APERTURA - CALATI NEL POZZO - O - POSA IL DISPOSITIVO - INNESCA IL DISPOSITIVO - E - SU - E - SU - N - N - ENTRA NELLA NICCHIA -ASPETTA (Finché il dispositivo esplode e cortocircuita il Computer).

Parola d'Ordine per il Caricamento del Gioco: DEFCOM

#### Magnus Tanner - VIRUS DELTA (2:"Ultimo Atto")

RACKET - SCENDI - E - N - ENTRA - SCAVA - PRENDI IL MATTONE - ESCI - S - O - O - NO - SO - ENTRA - N - E - FRA-CASSA LA FINESTRA - ENTRA - SU - ENTRA IN BAGNO - PRENDI LA TORCIA - ACCENDI LA TORCIA - ESCI - ENTRA ARMADIO - ESAMINA ARMADIO - PRENDI LA CORDA - ESAMINA CADAVERE - ESAMINA PEZZO DI CARTA - ESCI - GIU - CARICA OROLOGIO - ESCI - N - E - POSA IL MATTONE - CALATI NEL POZZO - ENTRA NEL PASSAGGIO - PRENDI LA TANICA - ESCI - SU - PRENDI IL MATTONE - O - S - O - S - ESCI - E - SE - E - POSA LA TANICA - N - ENTRA NEL MULI-NO - SALI PER LA SCALA - SPOSTA I SACCHI - INCASTRA LA LEVA - SCENDI - GIU - PRENDI LA MASCHERA - SU -ESCI - S - O - NO - SO - ENTRA - N - E - ENTRA - SALI LE SCALE - ENTRA ARMADIO - INDOSSA LA MASCHERA -SCENDI - USA LA COMBINAZIONE 3636 - PRENDI LA FIALA - SU - ESCI - SCENDI - ESCI - O - S - ESCI - E - SE - E.

Parola d'Ordine per il Caricamento del Gioco: RACKET

#### SOLUZIONI DEI GIOCHI PER MSX

#### **Phebos - Mythos**

OVEST - OVEST - OVEST - OVEST - OVEST - NORD - ASPETTA (1) - DI CHE SEI IL PRESCELTO - DESCRIVI - PRENDI LA CORONA - SUD - EST - EST - NORD - NORD - GUADA IL FIUME - OFFRI LA CORONA AL DEMONE - PRENDI LA SPADA - LASCIA LA PALUDE - SUD - SUD - EST - EST - EST - NORD - OVEST - OVEST - ENTRA - COIRROMPI IL SA-CERDOTE - EST - UCCIDI IL SERPENTE - PRENDI ELMO - INDOSSA ELMO - OVEST - SUD - EST - SUD - OVEST -OVEST - OVEST - ESAMINA LA SPIAGGIA - SCAVA - PRENDI LA BOTTIGLIA - TOGLI LE INCROSTAZIONI - SUD - EST -EST - TRATTIENI IL FIATO - TUFFATI NELLA POZZA - SUD - SALI - PRENDI LA CONCHIGLIA - TRATTIENI IL FIATO -TUFFATI - EST - SALI - ESCI - OVEST - NORD - NORD - NORD - OVEST - ASPETTA (2) - SOFFIA NELLA CONCHIGLIA -SALLIN GROPPA AL CAVALLO.

(1) Finche la Vergine si affaccia dalla sommità della Torre. (2) Finche il Cavallo Alato viene ad abbeverarsi.

#### Douglas Perkins - Computer Killer

ESCI - EST - EST - ENTRA - SUD - GUARDA NELLO SPECCHIO - PRONUNCIA LE PAROLE STAR KEY - SUD - SALI -SUD - ESAMINA IL CADAVERE - PRENDI IL DISPOSITIVO - EST - SUD - SUD - PRENDI IL CAVO - PRENDI IL TRAPANO -NORD - EST - NORD - NORD - SCENDI - SCENDI - ESAMINA LA PARETE - TAGLIA LA PARETE COL LASER - ENTRA AT-TRAVERSO LO SQUARCIO - PRENDI LA TORCIA - DISTRUGGI LE APPARECCHIATURE - ESCI - SALI - SUD - SCENDI -SCENDI - ARRAMPICATI SUL MISSILE - DIGITA 666 - SCENDI - SALI - LEGA IL CAVO ALLA SCALETTA - ACCENDI LA TORCIA - ENTRA NELLA APERTURA - CALATI NEL POZZO - OVEST - POSA IL DISPOSITIVO - INNESCA IL DISPOSITI-VO - EST - SALI - EST - SALI - NORD - NORD - ENTRA NELLA NICCHIA - ASPETTA (Finché il dispositivo esplode e cortocircuita il Computer).

#### Magnus Tanner - Virus Delta (2:"Ultimo Atto")

SCENDI - EST - NORD - ENTRA - SCAVA - PRENDI IL MATTONE - ESCI - SUD - OVEST - OVEST - OVEST - SCENDI -ENTRA - NORD - EST - FRACASSA LA FINESTRA - ENTRA - SALI - NORD - PRENDI LA TORCIA - ACCENDI LA TORCIA -<br>ESCI - ENTRA ARMADIO - ESAMINA ARMADIO - PRENDI LA CORDA - ESAMINA CADAVERE - ESAMINA PEZZO DI CAR-TA - ESCI - SCENDI - CARICA OROLOGIO - ESCI - NORD - EST - CALATI NEL POZZO - ENTRA NEL PASSAGGIO -PRENDI LA TANICA - ESCI - SALI - OVEST - SUD - OVEST - SUD - ESCI - EST - NORD - EST - POSA LA TANICA -NORD - ENTRA NEL MULINO - SALI PER LA SCALA - SPOSTA I SACCHI - INCASTRA LA LEVA - SCENDI ENTRA APER-TURA - PRENDI LA MASCHERA - SALI - ESCI - SUD - OVEST - OVEST - SCENDI - ENTRA - NORD - EST - ENTRA - SALI LE SCALE - ENTRA ARMADIO - INDOSSA LA MASCHERA - SCENDI - USA LA COMBINAZIONE 3636 - PRENDI LA FIALA - SALI - ESCI - SCENDI - ESCI - OVEST - SUD - ESCI - EST - NORD - EST.

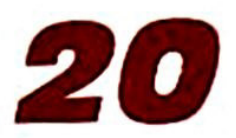

# avete **F**AntaShaa?

# **Eccovi un milione**

<sup>~</sup>

A chi ha idee, a chi è capace di programmare, a chi ha fantasia e spirito d'iniziativa, EXPLORER offre una possibilità d'oro!!! COLLABORARE ALLA RIVISTA GUADAGNANDO ANCHE FINO A UN MILIONE!!!

Inoltre, avrete la possibilità di partecipare alla realizzazione della rivista, trasformandovi da lettore a... redattore!!!

Parliamo prima delle adventures, vero pilastro di queste pagine.

EXPLORER vi invita a spedire in redazione trame su cui poter costruire avventure e, se siete veramente bravi, avventure già realizzate, pronte da p~bblicare.

Per quanto riguarda gli articoli, naturalmente, dovranno riguardare il fanta· smagorico mondo delle awenture: pareri, critiche, simpatie, polemiche.

Naturalmente, tutto il materiale dovrà essere INEDITO, ossia essere frutto della vostra mente e non scopiazzato.

Gli articoli, le trame o le avventure che arriveranno in redazione, anche se non pubblicati, NON VERRANNO RESTITUITI.

Un'équipe di tecnici valuterà il vostro lavoro e, se sarà idoneo ad essere pubblicato, potrà essere ricopensato anche fino a UN MILIONE!!!

Ecco l'indirizzo dove inviare i vostri plichi: EXPLORER • clo Edizioni Hobby • Via Della Spiga 20 • 20121 MILANO.

Per ulteriori informazioni potrete telefonare nelle ore d'ufficio al seguente numero: 02/6453775.

Si intende che il giudizio dei tecnici sarà inappellabile ed indiscutibile. BUON LAVORO!!!

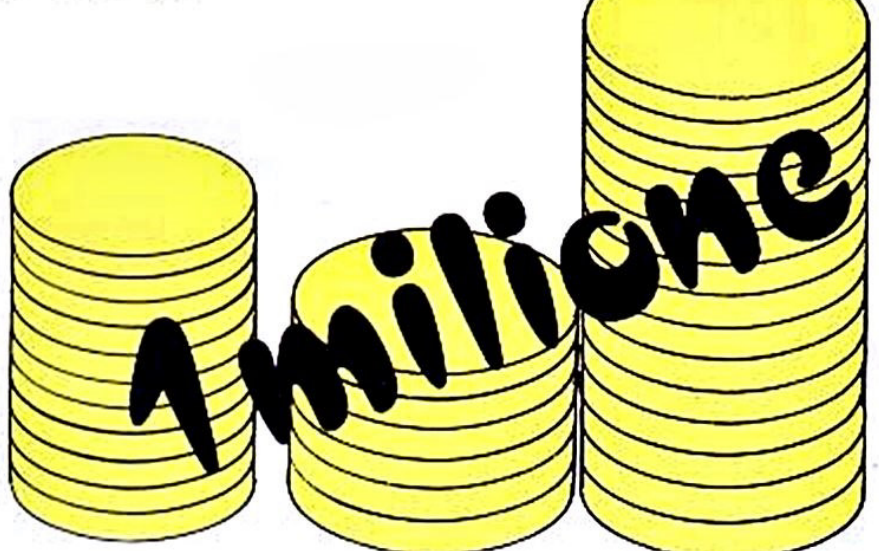

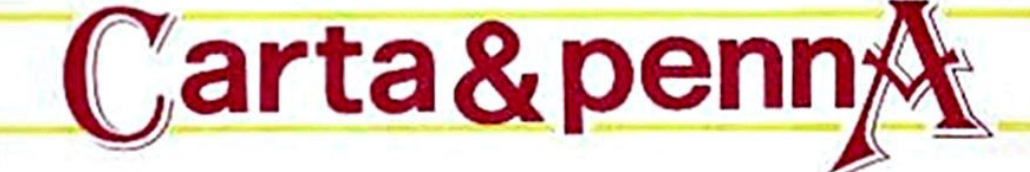

Carissima redazione di EXPLORER, • rieccomi qua, più fresco di prima. Vi riscrivo per porvi altre domande, sempre nella speranza che mi rispondiate.

Innanzitutto mi voglio complimentare con voi per la bellezza crescente della rivista (il N. 4 finora è stato il migliore) e spero che col passare del tempo migliori sempre piul!

Per quanto riguarda le parolacce sono d'accordo con voi, ma se noi non dovessimo usarle, non vi sembrerebbe più giusto non inserirle proprio nel vocabolariol?I?

Ed ora passiamo alle domande:

- 1) Il programma The Quill non l'ho trovato in NESSUN negozio qui a Bari. Disperato. ho telefonato da voi in redazione e una gentilissima signorina mi ho detto che The Qui/I lo posso trovare solo in Inghilterra ed *è* solo su disco. Da quando in qua The Qui/I *è* su disco? Un mio amico lo ha su nastro. ma essendo una copia pirata e quindi senza istruzioni. ho deciso di comprarlo originale! E oro che mi dite?
- 2) Per quanto riguarda gli adventures che pubblicate dopo aver "trasformato" quelli di Epic sul CBM (possiedo un 64) fino al N. 7, ne inventerete di nuovi o chiuderete bottega? E nspordamo al nostro amico di Bari, che
- 3) Nel mio cassetto giacciono mi· gliaie di trame di adventure mai finite (mi chiedevo: "Che le faccio a fare?'1 ed ora, avendo un motivo ben valido~ ho deciso di finirle. Il problema che mi affligge però *è* che io, pur conoscendo il *L/M* e avendo un assemblatore. non riesco a conclude· re niente di buono (il libro che ho fa schifo) e quindi le faccio in Basic *e* senza grafica. Vanno bene lo stesso? (Esistono anche i maniaci del solo testo/li)
- 4) Il vostro sceneggiatore potrebbe benissimo scrivere libri. vista la sua fantasia! Ma quanto ci mette *o* ideare un 'adventure?

Alessandro Bari sembra abbia molte curìosrtà da soddisfare. Carissimo Alessandro, eccoti accontentato. Il programma The Quill è disponibile per i possessori del CBM 64 sia su cassetta che su disco, mentre per lo Spectrum lo si può trovare su cassetta o su cartuccia La segretaria di redazione si scusa per la ri-

sposta errata che ti ha dato per telefono. Dalla parlantina, sembreresti un ragazzo in

gamba e pieno di fantasia: mandaci subito le tue trame! Saranno sicuramente bellissime'

Per quanto riguarda il nostro tecnico, ti ringrazia per l'idea che gli hai dato lè già in cerca di una casa editrice che sia disposta a sponsorizzarlo!).

Scherzi a parte, un'avventura fatta bene vatia dai tre al cieci giomi di lavoro. Com· presa la notte.

Se credi di poterlo fare senza stancarti e senza addormentarti sul banco di scuola il {jorno dopo. prova anche tu *e* poi (ribadia· mo il concetto) mandacela. Vedremo ci che cosa sei capace!

# Con l'anno nuovo Explorer vi dà la possibilità di

diventare

# COLLABORATORI<br>DELLA RIVISTA

Dai prossimi numeri, infatti, riserverà alcune pagine agli articoli dei lettori. Non dovrete fare altro che inviarci un vostro articolo inerente al mondo delle avventure (il vostro parere o le vostre critiche su tutte le Adventures esistenti sul mercato, le vostre simpatie per i personaggi, e così via).

Ogni mese pubblicheremo gli articoli migliori, "firmati" con i nomi dei "neo-giornalisti".

Mi raccomando, non scrivete dei romanzi!!! Ricordatevi che Explorer è una rivista e non un'enciclopedia. La redazione, comunque, avrà la facoltà di "tagliare" gli articoli troppo "lunghi".

Gli articoli non pubblicati non verranno resistuiti. Resta inteso che nessun articolo verrà retribuito.

# NOVITÀ, ATTUALITÀ, RECENSIONI DEI MIGLIORI VIDEO GIOCHI e ADVENTURES PER: C 64 \* C 16 \* MSX \* SPECTRUM **ZZAP!**<br>LA VOSTRA RIVISTA

Edizione italiana della rivista inglese più venduta